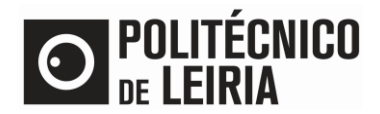

## PAGAMENTO POR REFERÊNCIA MULTIBANCO

## **Pagamento por referência Multibanco**

• Após autenticação no [Portal do Estudante](https://portaldoestudante.ipleiria.pt/) clica em [Pagamentos]

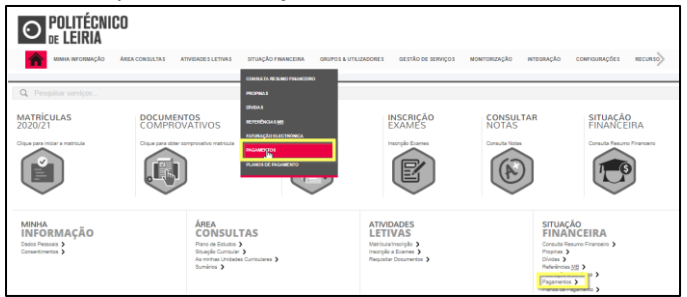

## • Seleciona os itens que pretendes pagar. Clica em [Item(s) a pagar]

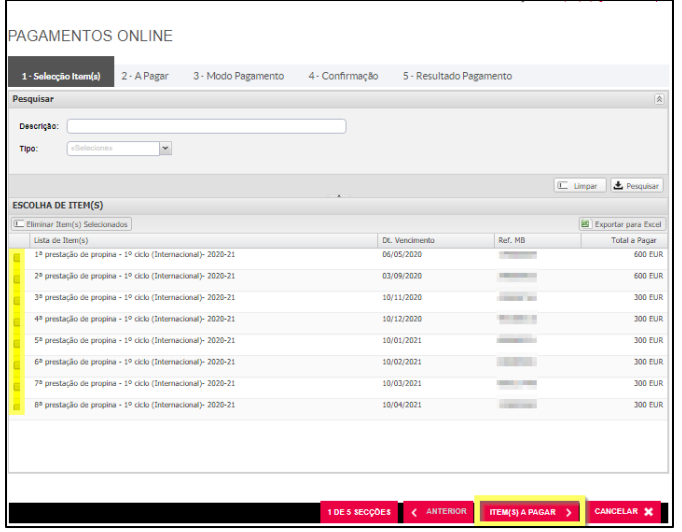

• Clica em [Escolher modo de pagamento], seleciona Ref.ª Multibanco / Cartão de Crédito e clica em [Seguinte]

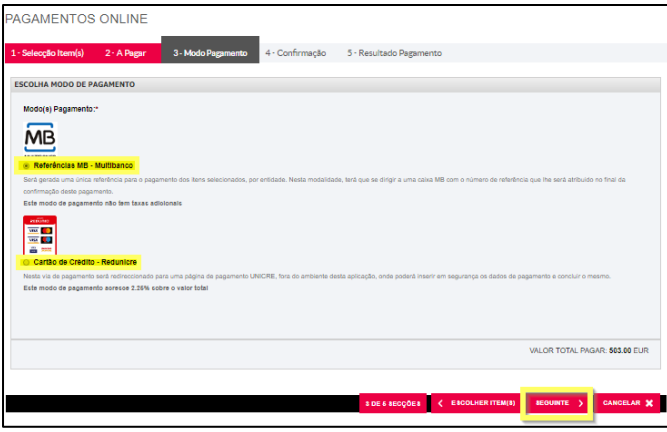

• Clica em [Confirmar] para ser gerada uma única ref.ª MB ou para seres redirecionado para um Terminal de Pagamento Eletrónico (aplicável apenas a pagamentos por Cartão de Crédito).

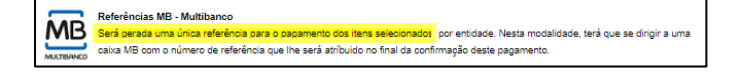